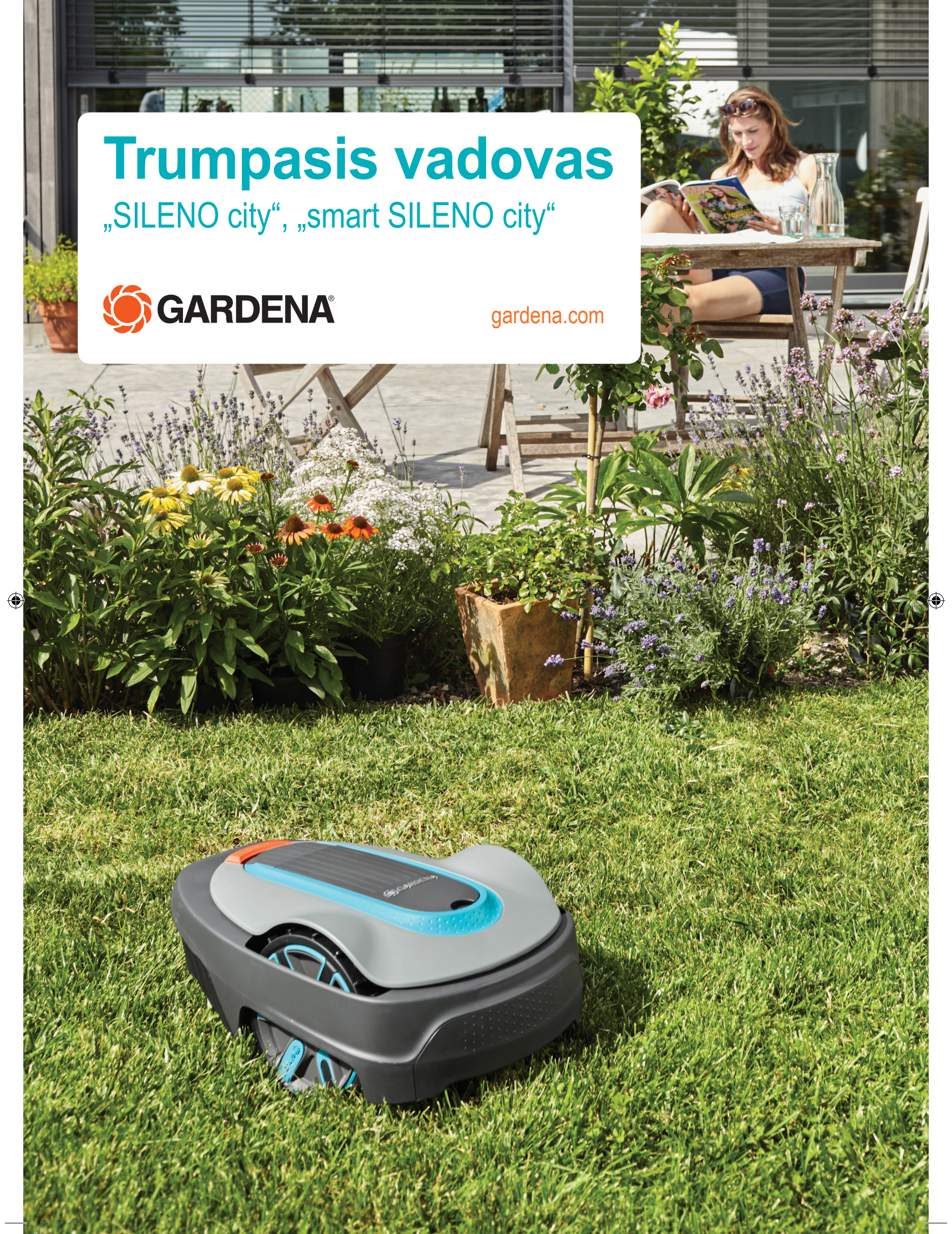

◈

# **KAIP PRADĖTI DIRBTI SU "GARDENA" ROBOTU VEJAPJOVE**

 $\bigoplus$ 

# **1. Įkrovimo stoties įrengimas**

Žr. pateiktos naudojimo instrukcijos 3.2 ir 3.3 skyrius arba GARDENA svetainę (www.gardena.com).

- 1. Padėkite įkrovimo stotį ant plokščio ir lygaus paviršiaus atviroje vietoje.
- 2. Įjunkite įkrovimo stotį į energijos tiekimo tinklą naudodami žemos įtampos laidą.
- 3. Įjunkite laidą į 100–240 V elektros lizdą.
- 4. Paspauskite įjungimo / išjungimo mygtuką, kad įjungtumėte robotą vejapjovę. Kol tiesite kontūro laidą, palikite robotą vejapjovę įkrovimo stotyje, kad būtų įkraunamas akumuliatorius.

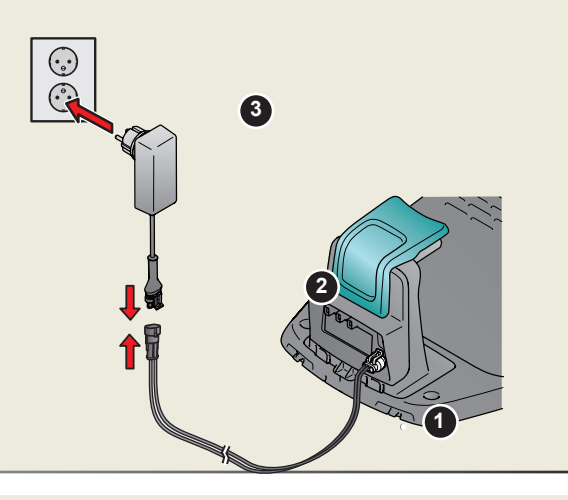

### **2.Kontūro laido tiesimas**

Žr. pateiktos naudojimo instrukcijos 3.5 skyrių arba GARDENA svetainę (www.gardena.com).

- 1. Ištieskite kontūro laidą taip, kad jis apjuostų visą darbo zoną. 2. Suformuokite kilpą kontūro laide ten, kur vėliau ketinate
- prijungti kreipiamąjį laidą.

◈

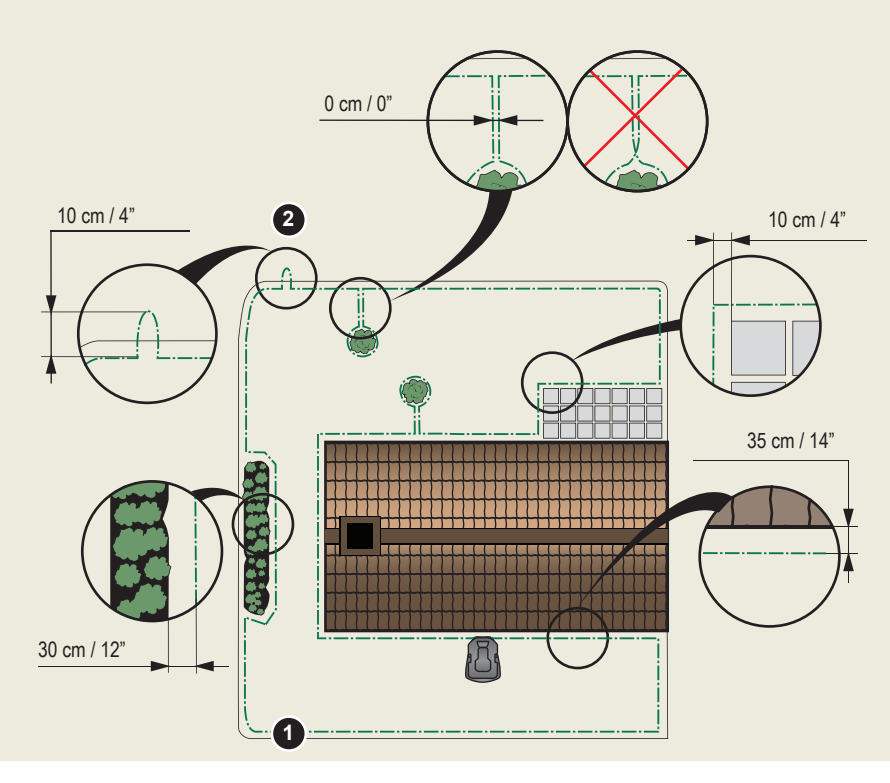

- 1. STOP mygtukas
- 2. Šviesos diodas, nurodantis, ar veikia kontūro ir kreipiamasis laidai
- 3. Įkrovimo stotis
- 4. Ekranėlis
- 5. Skydelis
- 6. Įjungimo / išjungimo mygtukas
- 7. Užvedimo mygtukas

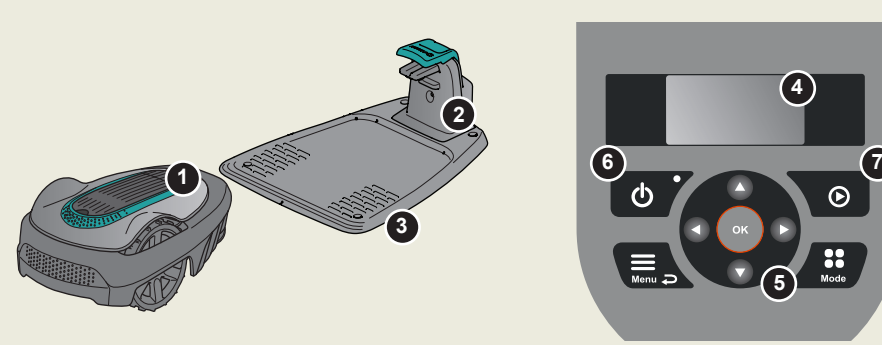

![](_page_2_Picture_0.jpeg)

◈

# **3.Kontūro laido prijungimas**

Žr. pateiktos naudojimo instrukcijos 3.6 skyrių arba GARDENA svetainę (www.gardena.com).

- 1. Atidarykite jungtį ir įdėkite kontūro laidą į vidų.
- 2. Replėmis suspauskite jungtį ir laidą.

◈

- 3. Likusį kontūro laido galą nukirpkite. Laidą nukirpkite už 1–2 cm nuo jungčių.
- 4. Prispauskite kontūro laido jungtis prie prie įkrovimo stoties kontaktų gnybtų, pažymėtų L (kairė) ir R (dešinė).

PASTABA. Dešinįjį laidą reikia prijungti prie dešiniojo įkrovimo stoties gnybto, o kairįjį – prie kairiojo gnybto.

5. Pažymėkite laidus pridėtais laidų žymekliais. Tuomet tinkamai prijungti laidus kitą kartą bus lengviau .

![](_page_2_Picture_9.jpeg)

# **4.Kreipiamojo laido tiesimas ir prijungimas**

Žr. pateiktos naudojimo instrukcijos 3.7 skyrių arba GARDENA svetainę (www.gardena.com).

- 1. Prakiškite kreipiamąjį laidą pro plyšį įkrovimo stoties apačioje.
- 2. Pritaisykite jungtį prie kreipiamojo laido tokiu pačiu būdu kaip prie kontūro laido, vadovaudamiesi anksčiau pateiktomis instrukcijomis.
- 3. Prispauskite kreipiamojo laido jungtį prie įkrovimo stoties kontakto gnybto, pažymėto "Guide" (kreipiamasis).
- 4. Bent 1 metrą kreipiamojo laido ištieskite tiesiai prieš įkrovimo stoties priekinį kraštą.
- 5. Kreipiamąjį laidą iš įkrovimo stoties ištieskite iki tos kontūro laido vietos (kilpos), kur padaryta jungtis.

**PASTABA.** Tiesdami kreipiamąjį laidą, nesuformuokite aštrių kampų.

6. Nukirpkite kontūro laidą kilpos, kurią suformavote atlikdami 2.2 veiksmą, centre. 7. Sujunkite kreipiamąjį laidą su kontūro laidu, įdėdami kontūro laidus ir kreipiamąjį laidą į movą ir suspausdami movą replėmis.

"Kaip priedą prie šio trumpojo vadovo GARDENA svetainėje rasite išsamų įrengimo veiksmų aprašą (www.gardena.com)".

![](_page_2_Picture_20.jpeg)

![](_page_2_Picture_21.jpeg)

![](_page_2_Picture_22.jpeg)

![](_page_2_Picture_23.jpeg)

![](_page_2_Picture_24.jpeg)

![](_page_2_Picture_25.jpeg)

![](_page_2_Picture_26.jpeg)

◈

Maitinimo šaltinis (maitinimo šaltinio išvaizda gali skirtis, atsižvelgiant į pardavimo rinką)

Žemos įtampos laidas Kontūro laidas ir

jungiamosios movos

Kuoliukai **Jungtys** Matuoklis

![](_page_3_Picture_0.jpeg)

### **5. Roboto vejapjovės įjungimas ir išjungimas**

- Žr. pateiktos naudojimo instrukcijos 4.1–4.5 skyrius arba GARDENA svetainę (www.gardena.com).
- **Roboto vejapjovės įjungimas**
- 1. Atidarykite klaviatūros dangtelį.
- 2. Paspauskite mygtuką **ON/OFF** (įjungti / išjungti). Ekranas pradės šviesti. **PASTABA.** Įjungiant pirmą kartą įjungimo seka prasideda, pavyzdžiui, keturių skaitmenų PIN kodo įvedimu.
- 3. Įveskite PIN kodą naudodami**rodyklių į viršų / apačią mygtukus** ir paspauskite mygtuką **OK** (Gerai).

#### **Roboto vejapjovės išjungimas**

1. Paspauskite mygtuką **STOP** (sustabdyti).

◈

### **6.Roboto vejapjovės nustatymų keitimas**

Žr. pateiktos naudojimo instrukcijos 3.11–3.18 skyrius arba GARDENA svetainę (www.gardena.com).

 Visi jūsų roboto vejapjovės nustatymai keičiami meniu funkcijose. perskaitykite naudojimo instrukciją ir susipažinkite su roboto vejapjovės meniu ir nustatymais.

![](_page_3_Picture_12.jpeg)

#### **Vejapjovę sureguliuokite pagal savo vejos plotą**

Norėdami sureguliuoti pjovimo laiką pagal savo sodą, naudokite Laikmačio funkciją. Jei robotą vejapjovę nustatysite pjauti per dažnai, veja gali atrodyti kaip sutrypta.

#### **Grafikas**

Norėdami nustatyti tinkamą grafiką pagal jūsų vejos dydį, naudokite grafiko sudarymo vediklį. Norėdami pakeisti grafiko atskirų dienų nustatymus, naudokite meniu Schedule - Advanced (Grafikas – išplėstinis).

#### **Išbandykite vejapjovę važiuodami pro siaurus pravažiavimus**

Jeigu sode yra siaurų pravažiavimų, robotui vejapjovei gali būti sunku surasti įkrovimo stotį. Naudodami funkciją Test (tikrinti), patikrinkite, ar vejapjovė pravažiuoja siauru pravažiavimu.

- 1. Įstatykite robotą vejapjovę į įkrovimo stotį.
- 2. Roboto vejapjovės meniu pasirinkite Test (tikrinti) (Settings > Lawn coverage > More > Test (Parametrai -> Vejos plotas -> Daugiau -> Tikrinti)) ir paspauskite **OK** (Gerai). Tada paspauskite mygtuką **Start** (Įjungti) ir uždarykite dangtelį.
- 3. Patikrinkite, ar robotas vejapjovė važiuoja pravažiavimu palei kreipiamąjį laidą.
	- a. Jei robotas vejapjovė važiuoja pravažiavimu, patikrinimas baigtas.
	- b. Jeigu robotas vejapjovė pravažiavimu nepravažiuoja: Patikrinkite, ar kreipiamasis laidas ištiestas pagal naudojimo instrukcijos 3.7 skyriaus reikalavimus.

![](_page_3_Picture_24.jpeg)

www.gardena.com

![](_page_3_Picture_26.jpeg)

![](_page_3_Picture_27.jpeg)

Pasiliekame teisę be išankstinio įspėjimo atlikti pakeitimus. Autoriaus teisės © 2017 "GARDENA Manufacturing GmbH". Visos teisės priklauso autoriui. www.gardena.com

◈